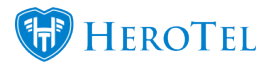

A compliance step and its settings will be released in version 1.21.16.

Note that this is only the first phase of the compliance phase that is being released and it is still in beta testing.

It is recommended to turn it on only after beta testing has been completed.

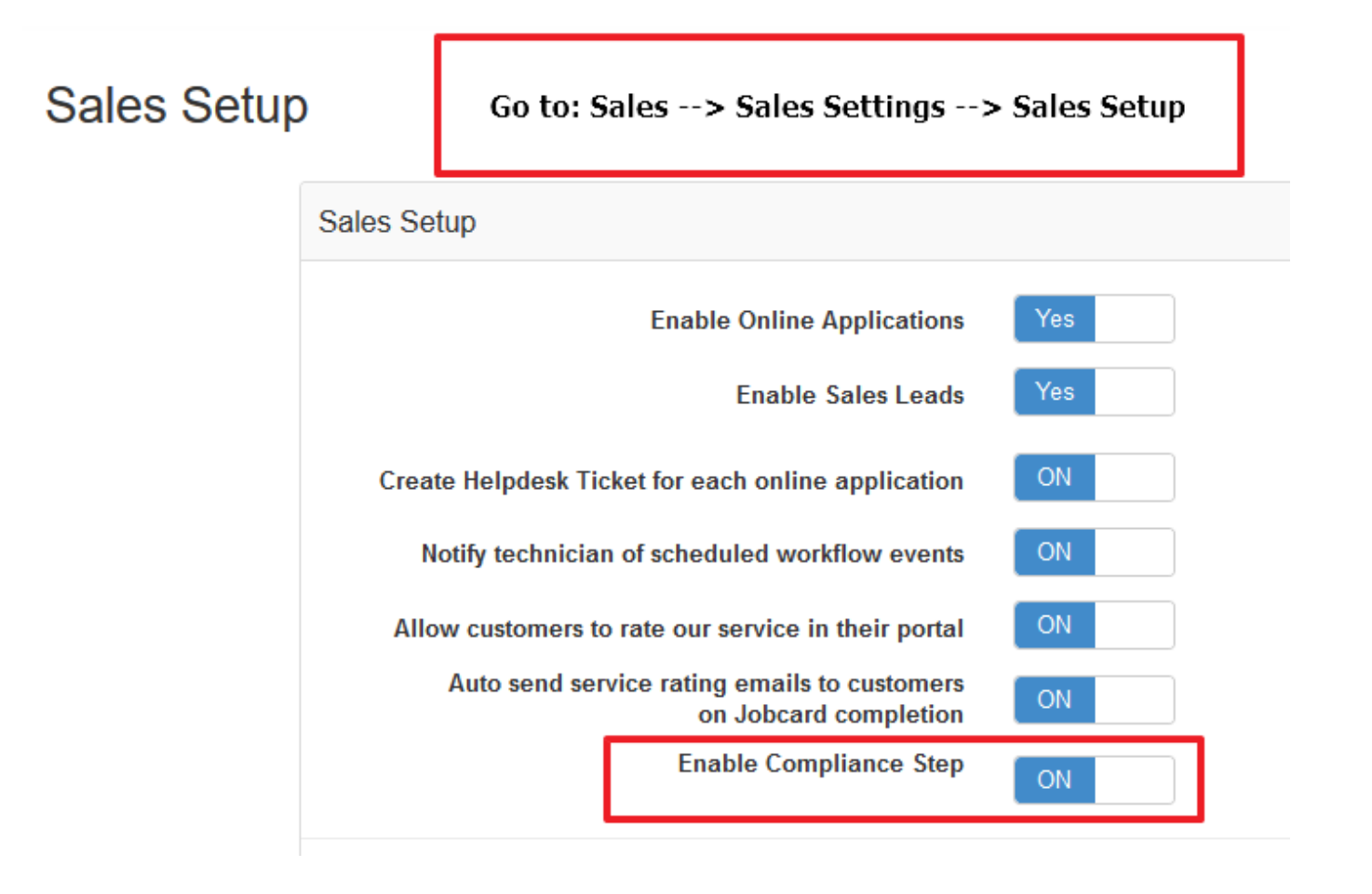

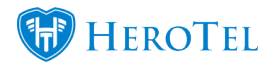

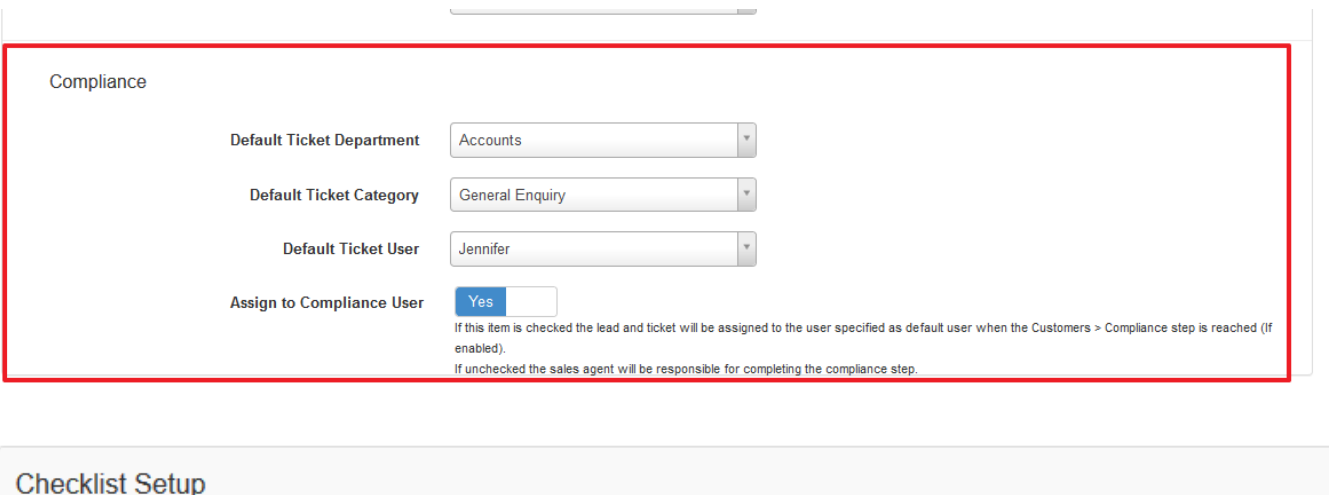

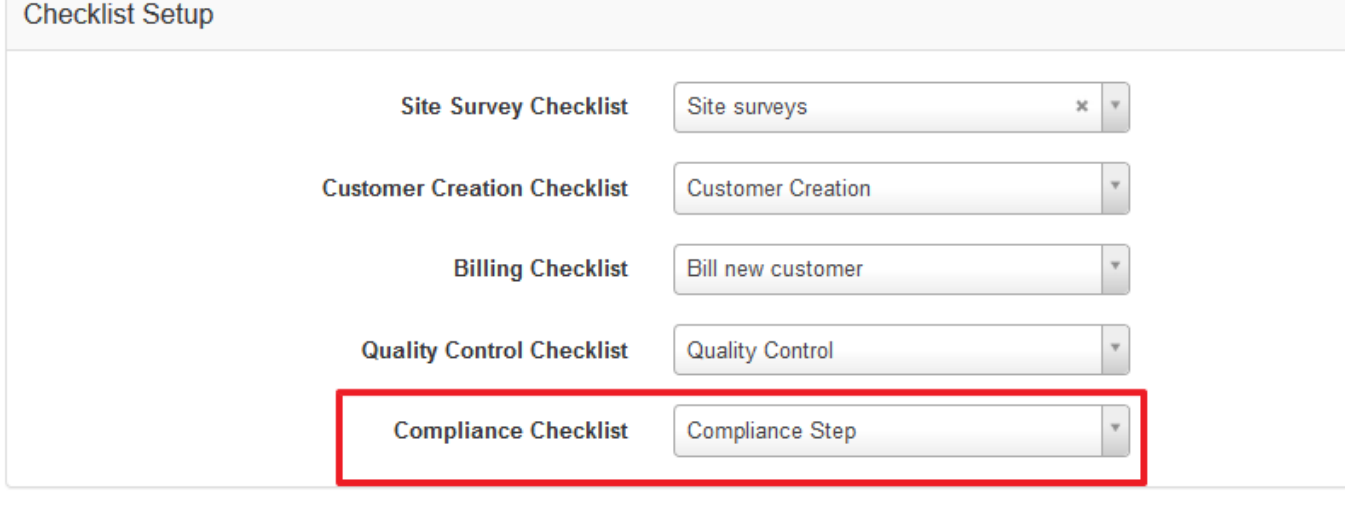

After compliance step has been enabled and set up in sales settings, it will appear in the sales workflow screen under Customers:

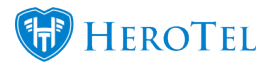

## **Workflow**

Customer » Compliance

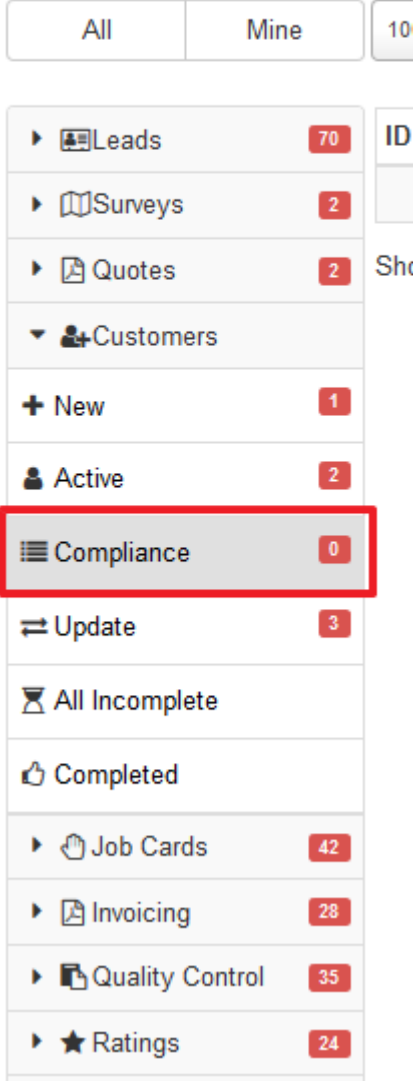

Editing a checklist in the compliance step:

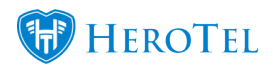

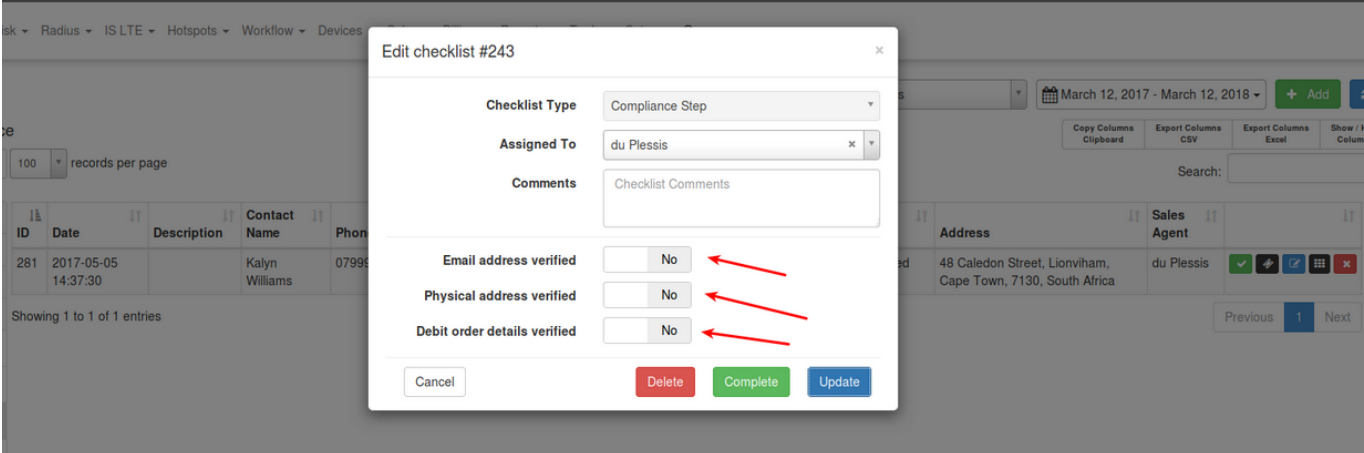